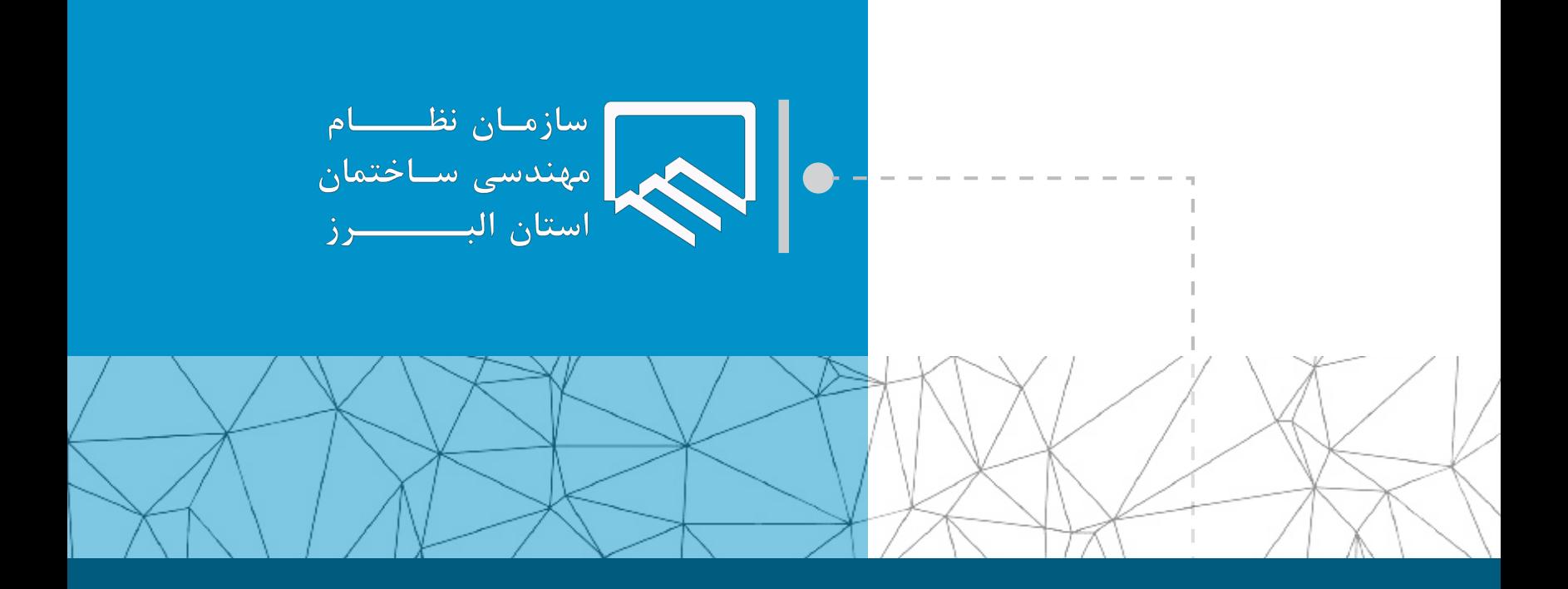

## **سامانه الکترونیکی خدمات غیر حضوری )سانما( راهنمای اعضا )حقیقی و حقوقی(**

**فرآیند خروج پروژه از ظرفیت ناظر (پایان مدت قرارداد)** 

**تهیه و تنظیم : واحد طرح و برنامه مرداد ۱۴۰۲**

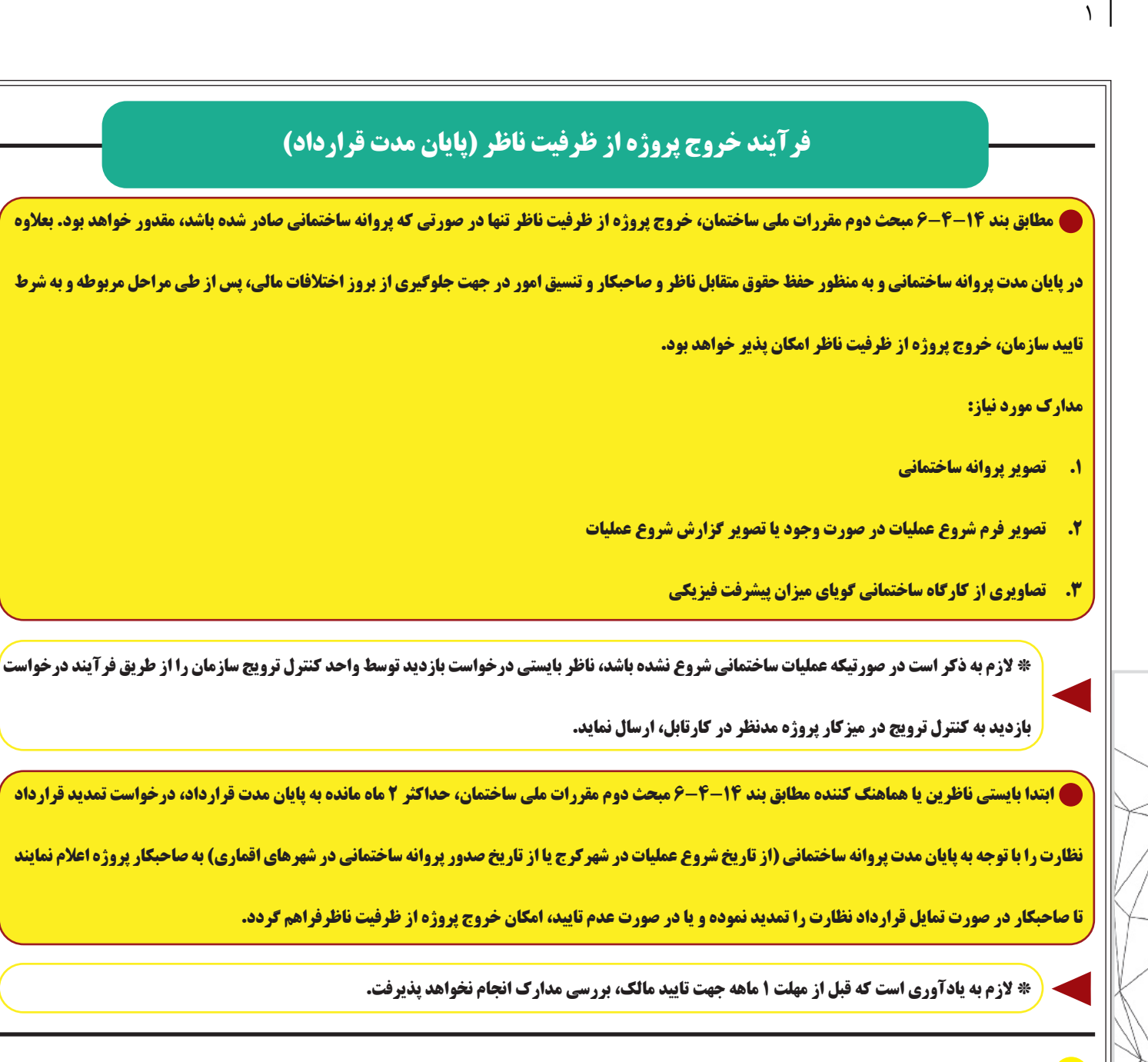

**1** با مراجعه به بخش خدمات مهندسی، گزینه پروژه های من و یا در صفحه اصلی کارتابل خود گزینه پروژه های من را انتخاب منایید.

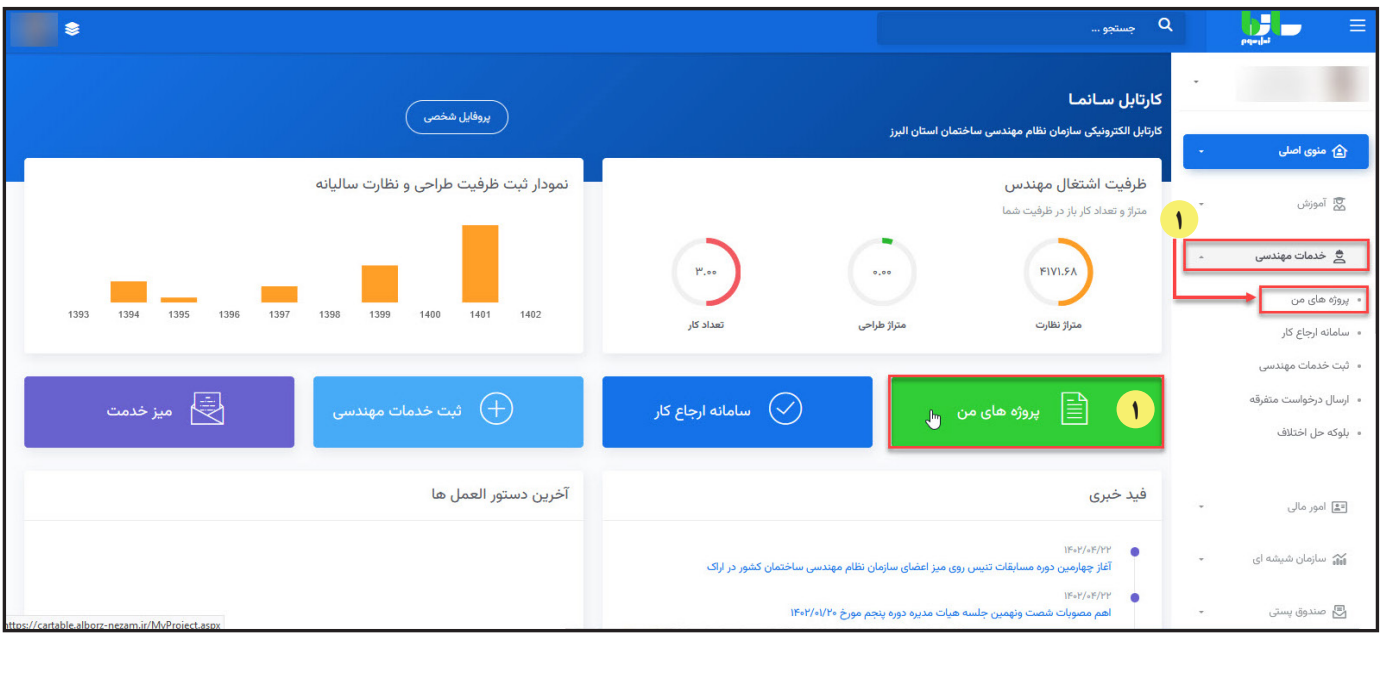

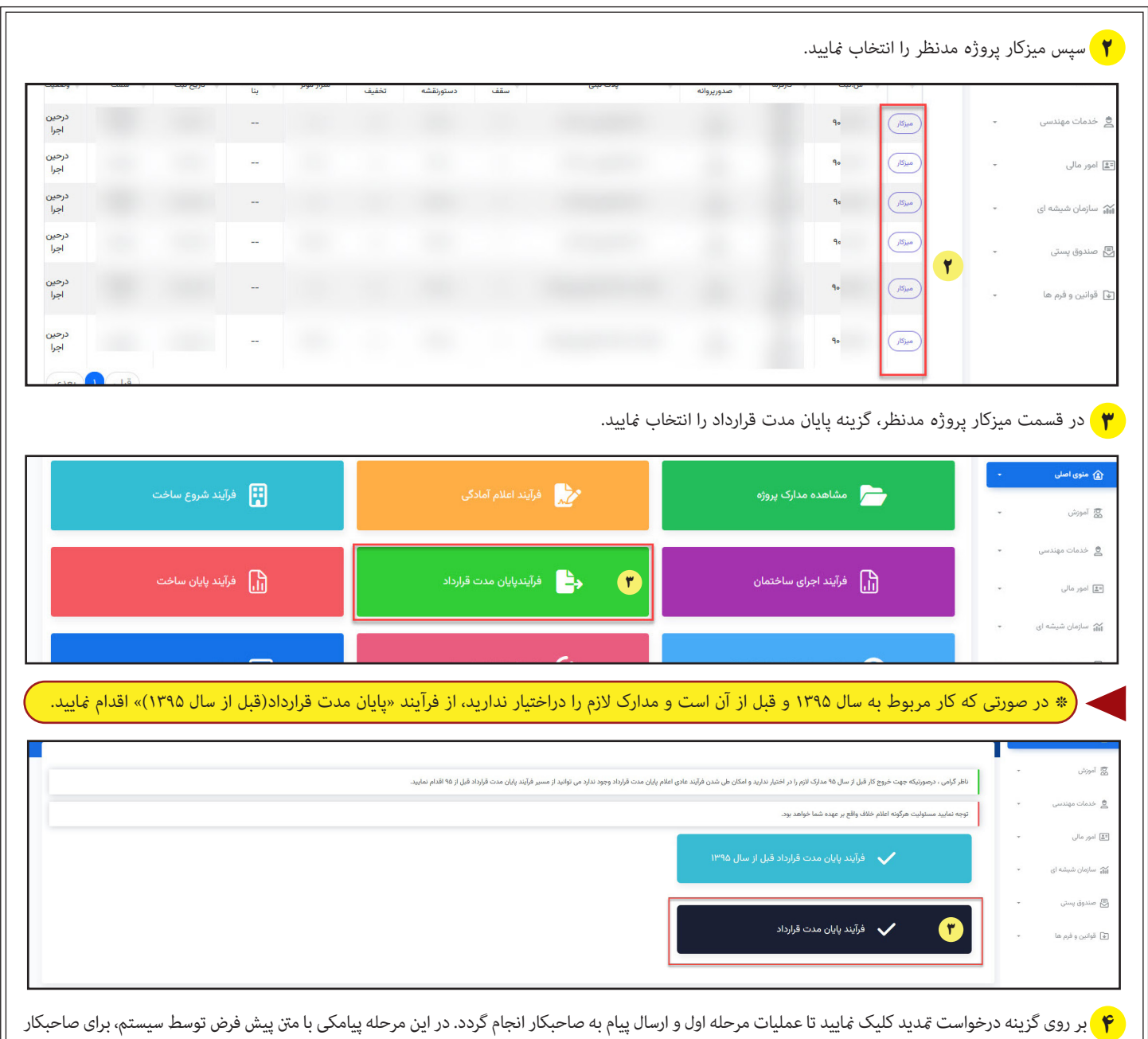

 $\sqrt{7}$ 

پروژه ارسال می گردد تا ضمن مراجعه به کارتابل خود(منوی پیام های دریافتی)، پیام اعلام امّام مدت قرارداد نظارت را مشاهده ماید.

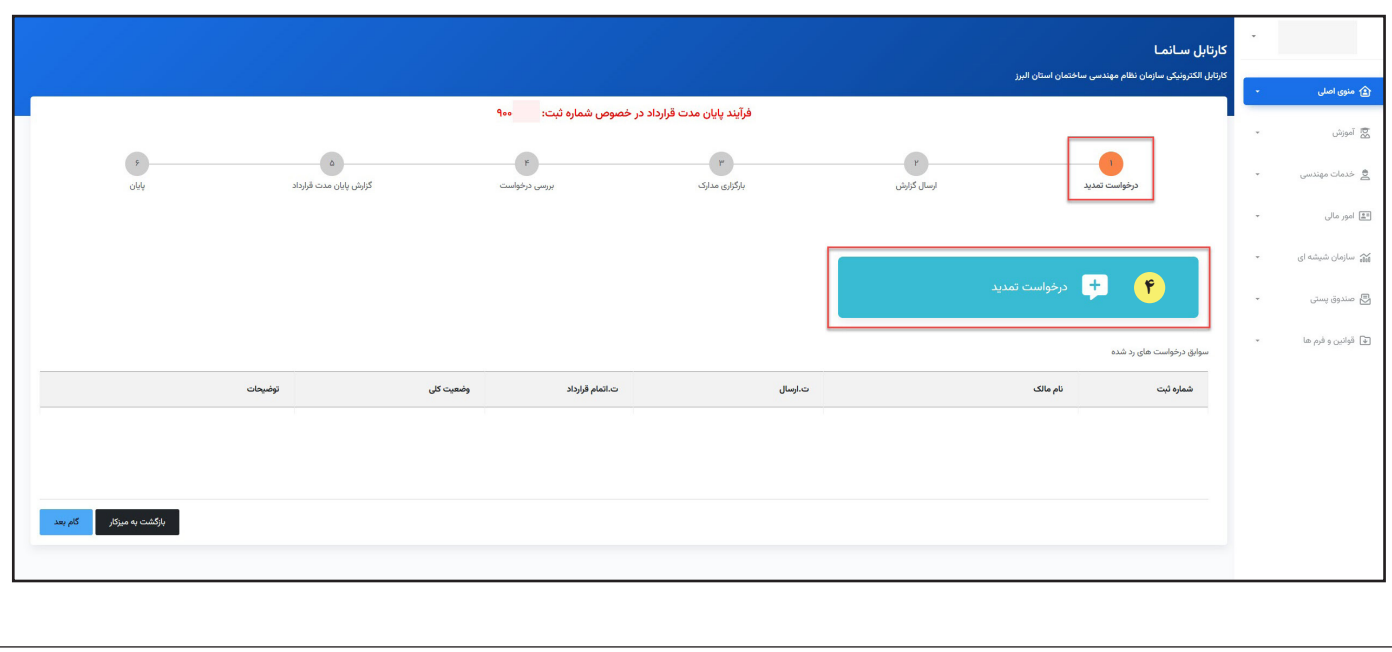

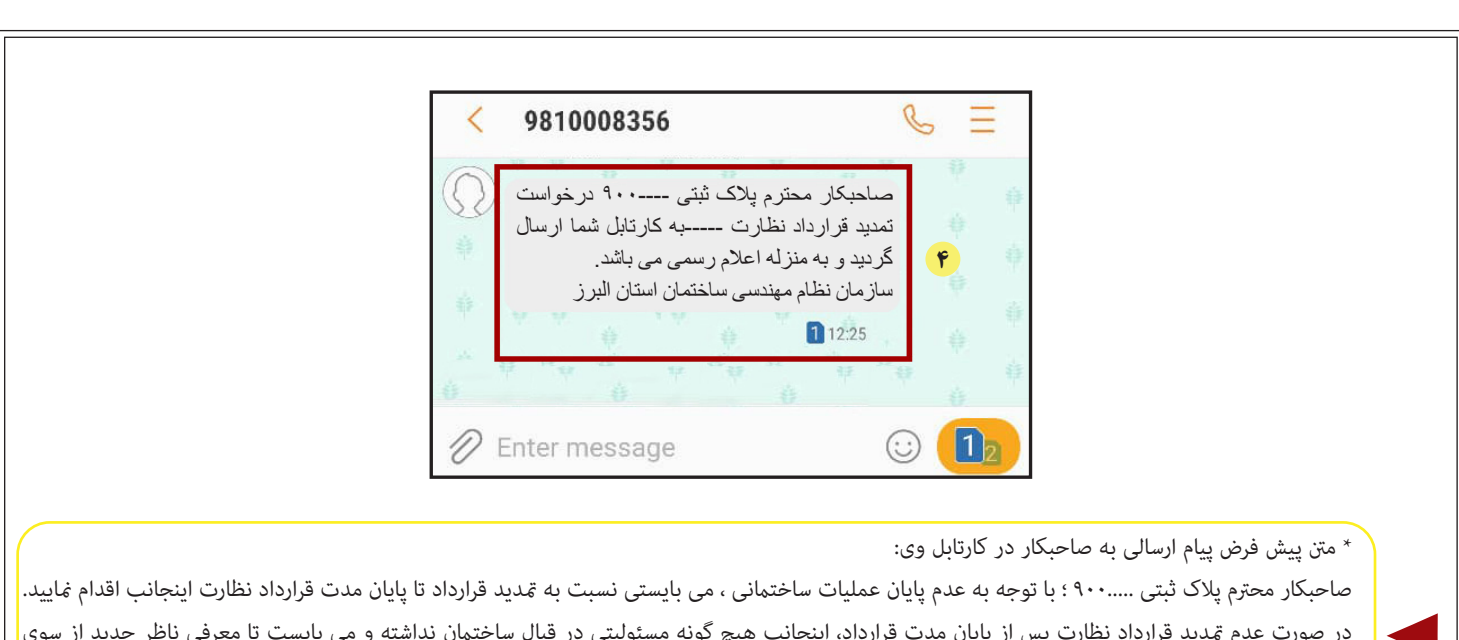

در صورت عدم تمدید قرارداد نظارت پس از پایان مدت قرارداد، اینجانب هیچ گونه مسئولیتی در قبال ساختمان نداشته و می بایست تا معرفی ناظر جدید از سوی سازمان استان، عملیات ساختمانی را با رعایت اصول ایمنی متوقف مایید. توجه مایید عدم حضور ناظر در زمان اجرای عملیات ساختمانی مغایر ماده ٣٤ آیین نامه اجرایی قانون نظام مهندسی و کنرتل ساختامن و تخلف محسوب گردیده و کلیه عواقب آن برعهده شام خواهد بود.

هم سپس بر روی گام بعدکلیک کرده و به مرحله دوم «ارسال گزارش» بروید. در این مرحله منطقه شهرداری را انتخاب و متن پیش فرض گزارش تکمیلی را با انتخاب گزینه

»ارسال گزارش تکمیلی« به شهرداری مربوطه ارسال منایید.

 $\overline{r}$ 

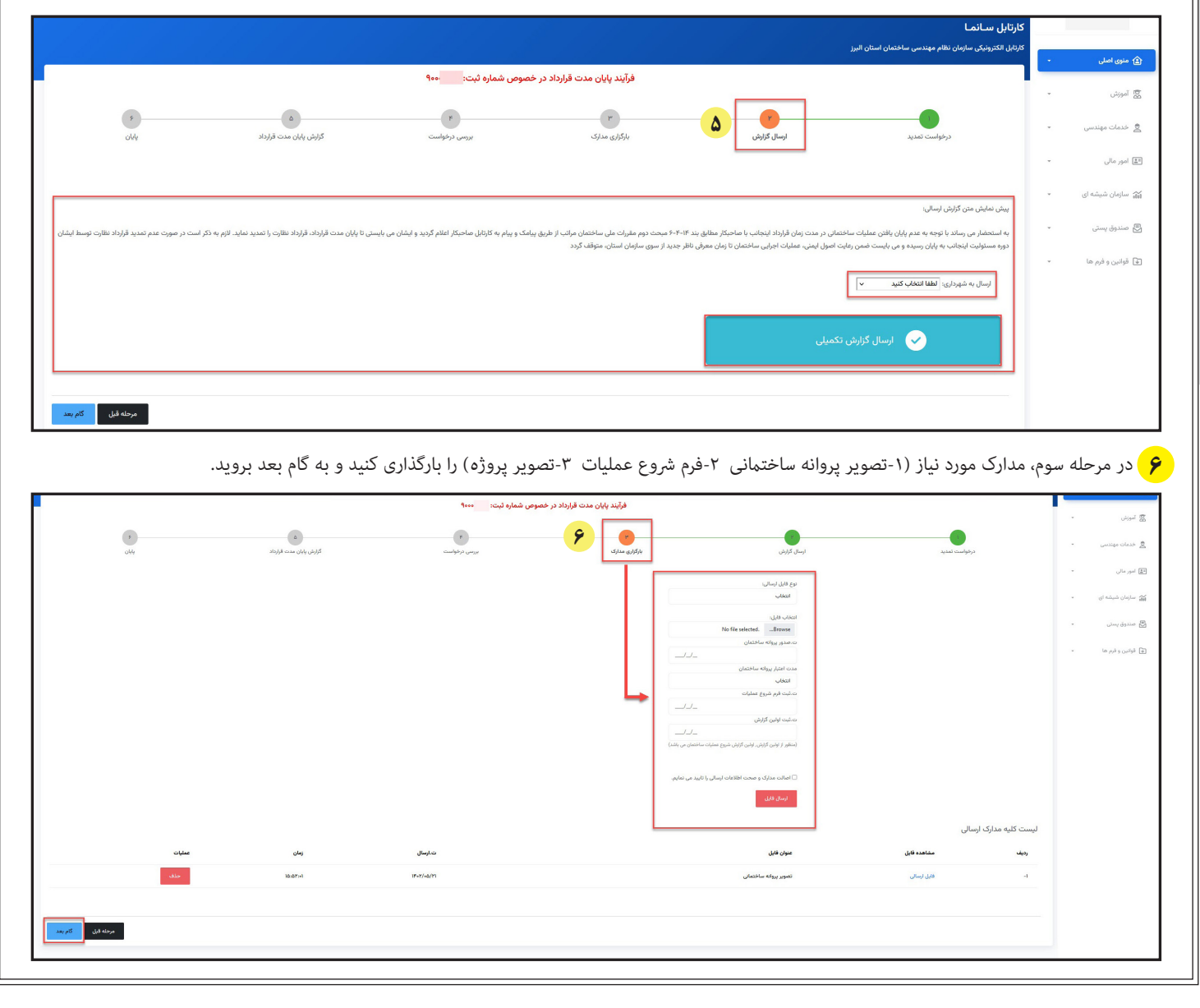

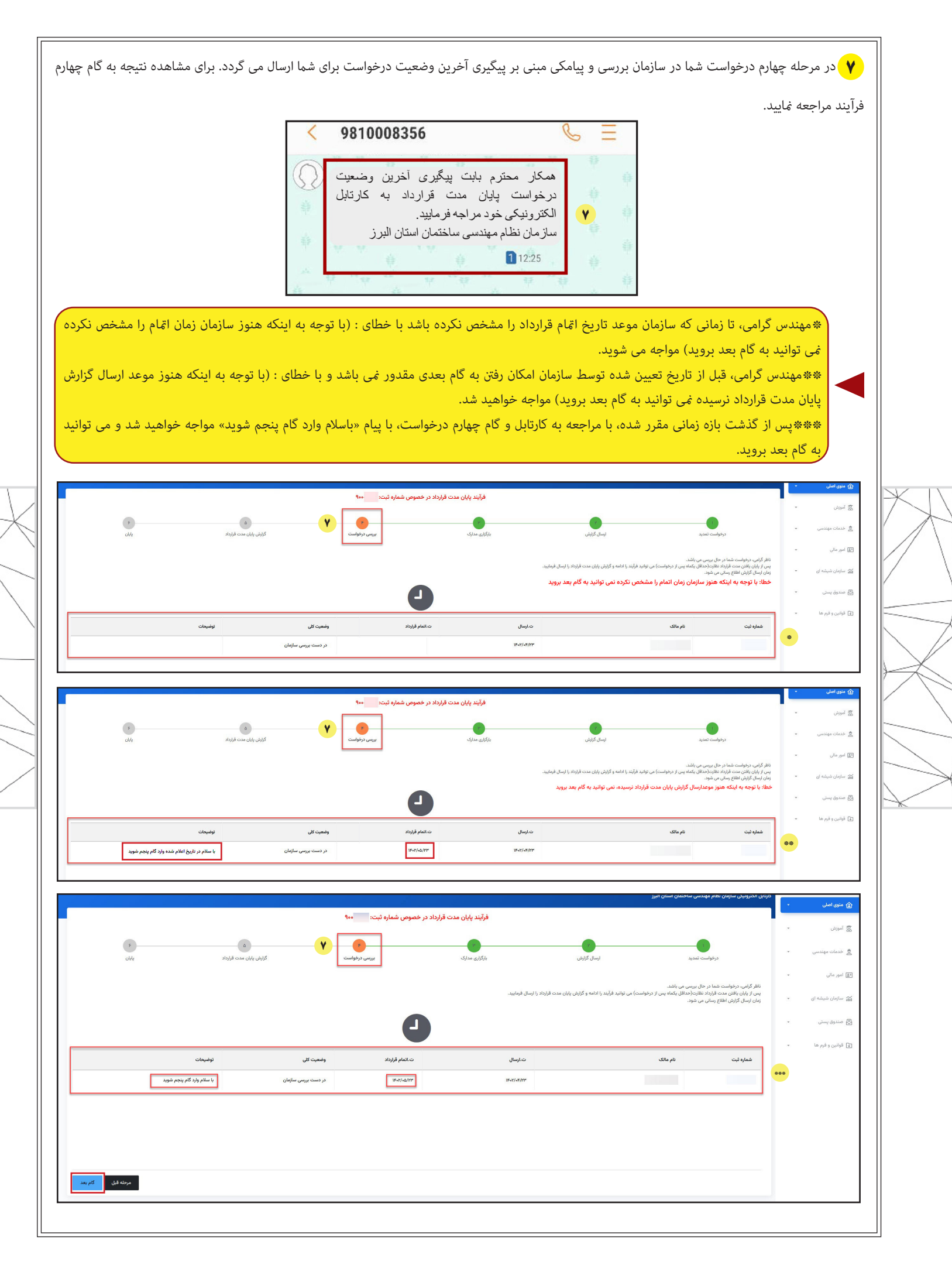

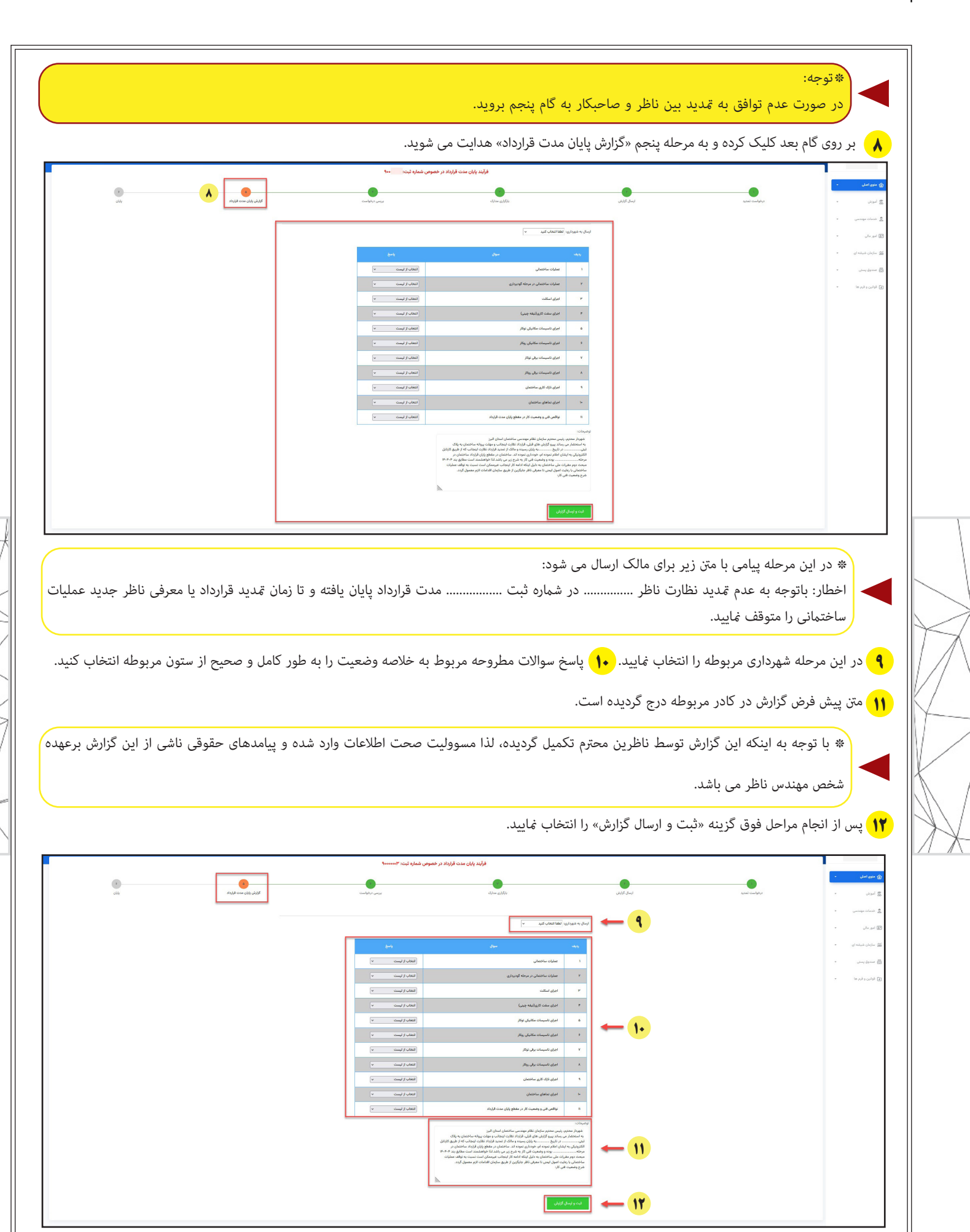

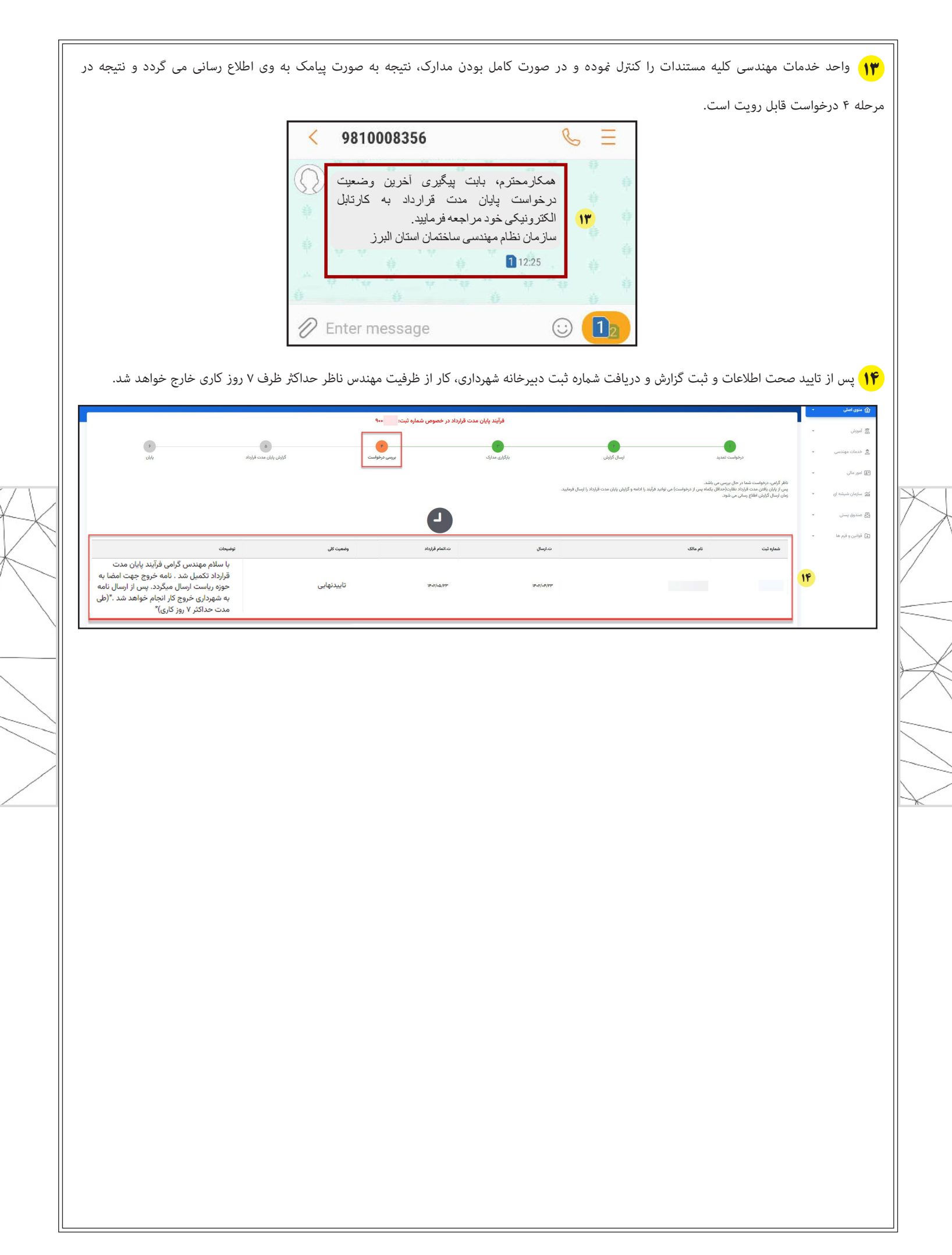

 $\sqrt{5}$ 

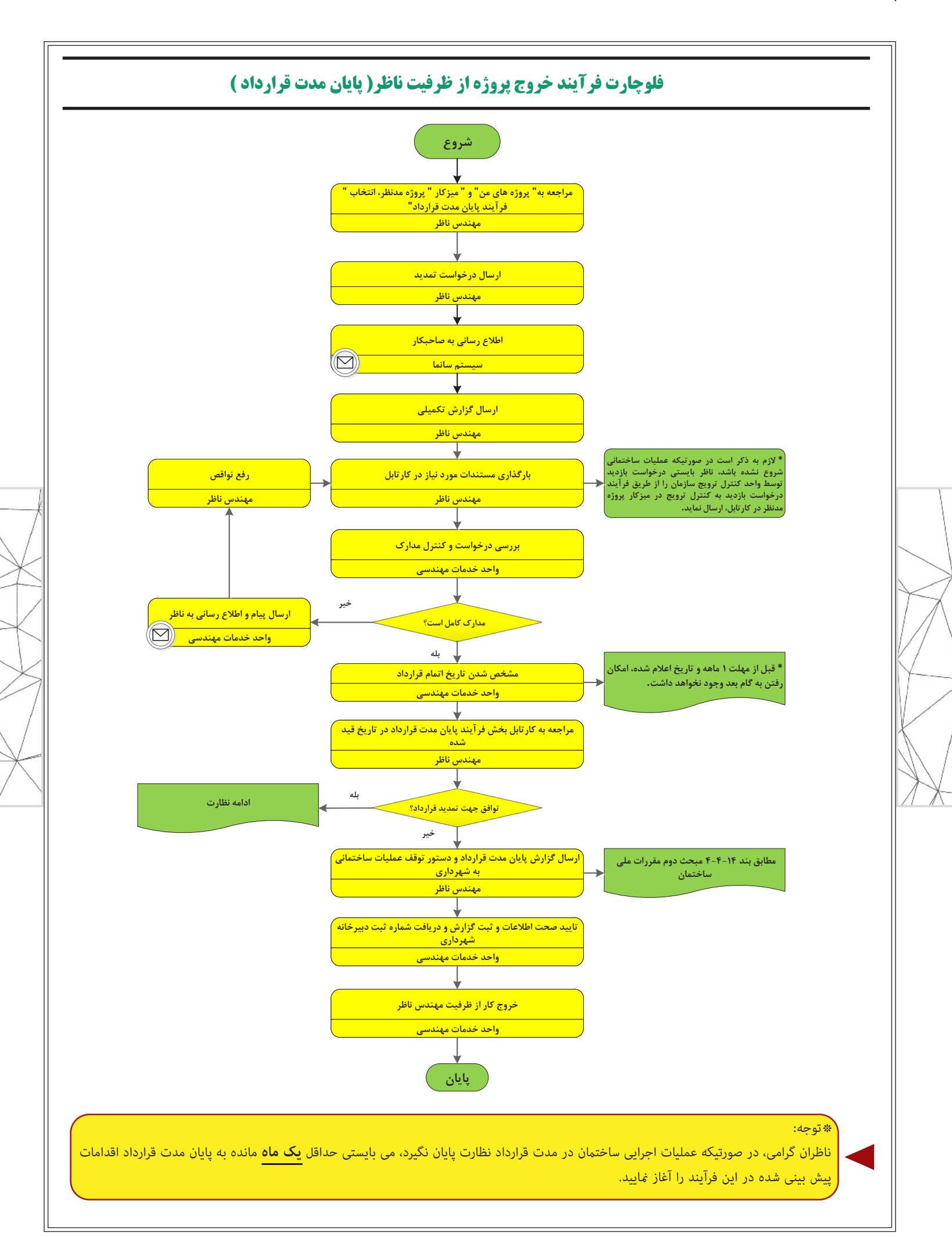